# TradingView cheat sheet

#### **Chart**

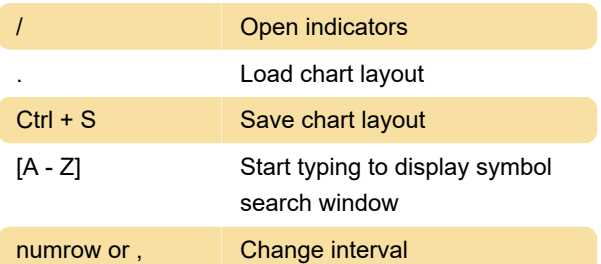

Type in a digit for minute charts, or first letter of the word for other resolutions. E.g. 1, 5, 30, 60, 1440, 5S, 30S, H, 2H, 6H, D, 5D, 3W, 6M

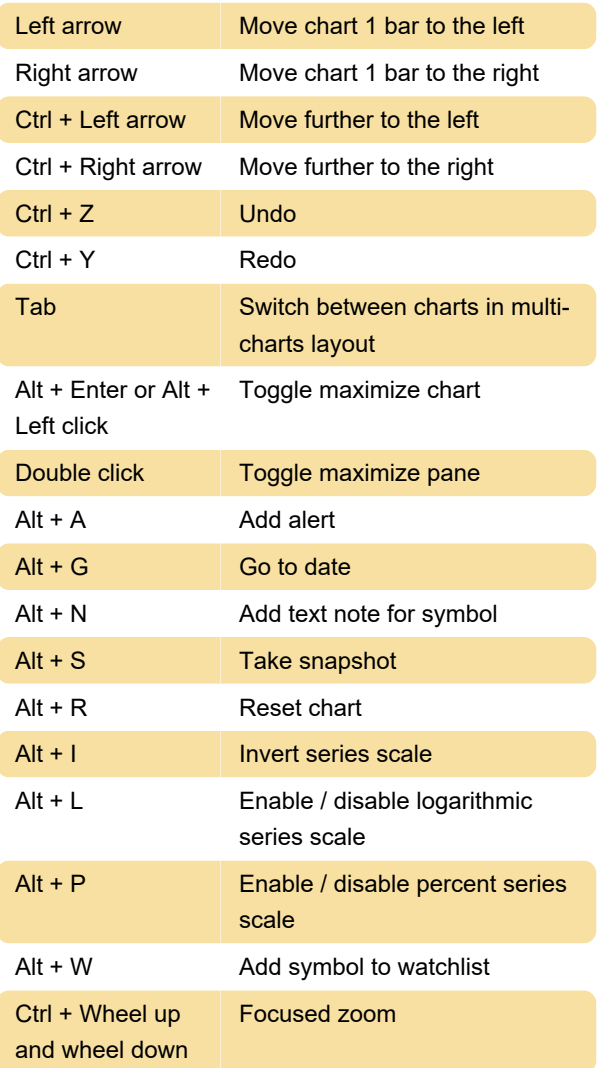

#### Indicators / Drawings

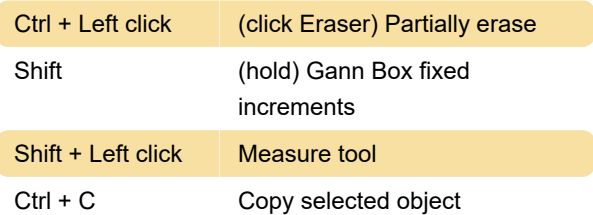

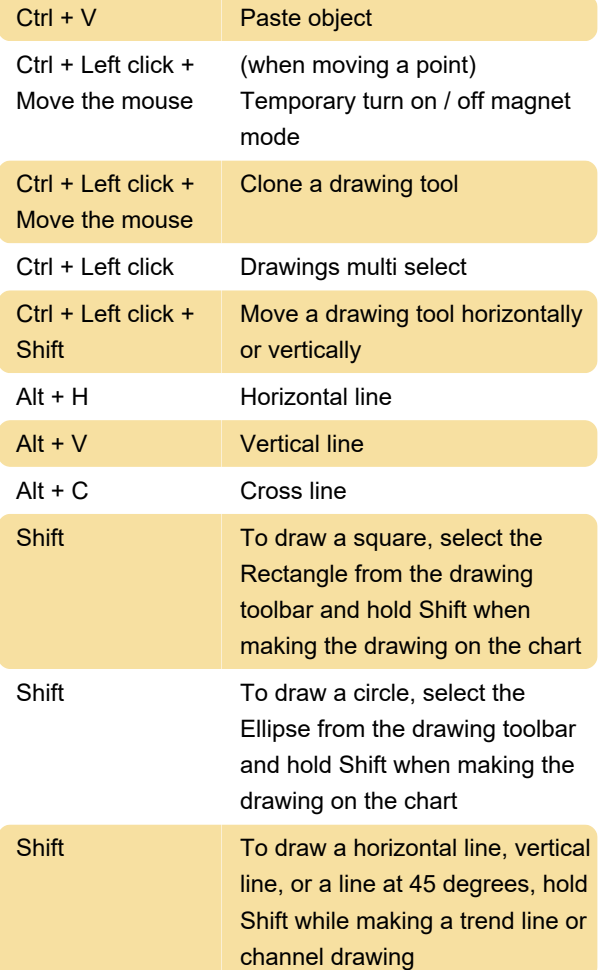

#### Watchlists / Screener

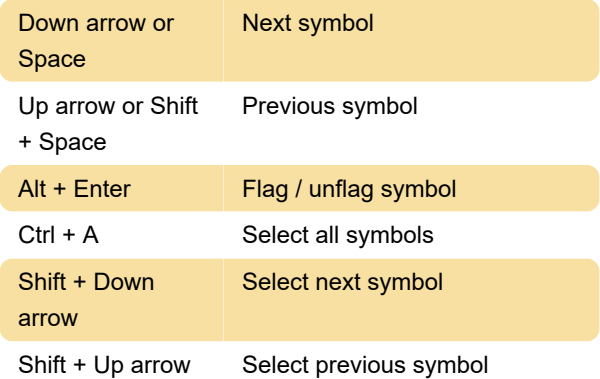

### Pine editor: Script

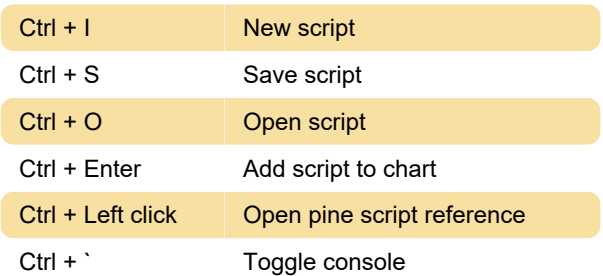

#### Pine editor: Go to

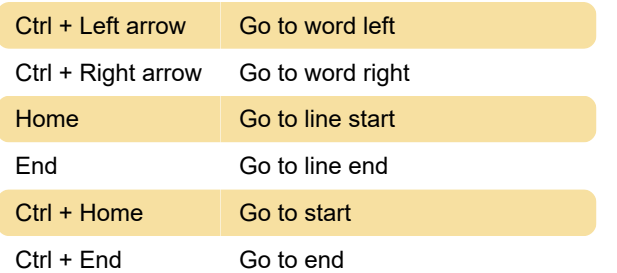

#### Pine editor: Selection

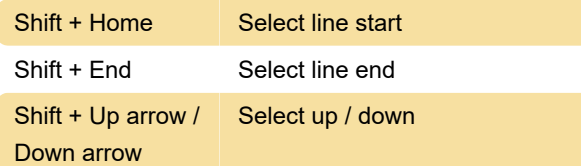

# Pine editor: Line operations

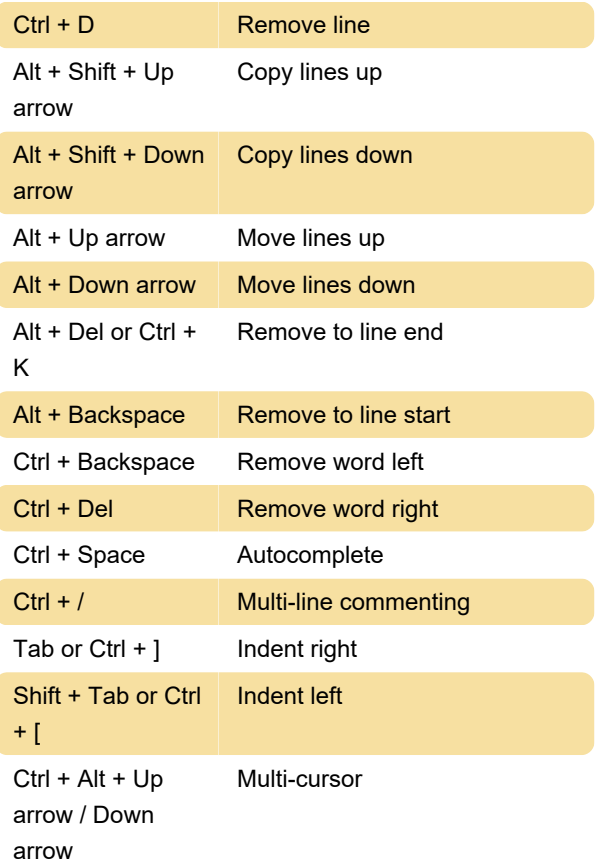

## **Trading**

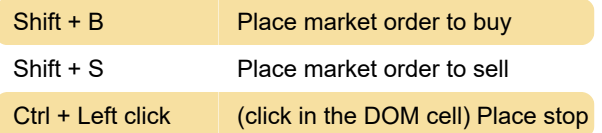

#### order

Last modification: 3/22/2020 7:48:13 AM

More information: [defkey.com/tradingview-shortcuts](https://defkey.com/tradingview-shortcuts) [Customize this PDF...](https://defkey.com/tradingview-shortcuts?pdfOptions=true)